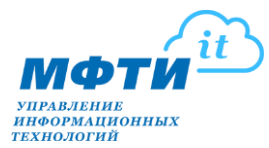

## **Инструкция по установке средств антивирусной защиты**

- 1. Для пользователей, имеющих аккаунт Active Directory в составе единого корпоративного аккаунта (требуется авторизация при доступе к папке) необходимо скачать дистрибутивы антивируса и агента централизованного управления из сетевой папки [\\ksc.corp.mipt.ru\KLSHARE\Packages:](file://///ksc.corp.mipt.ru/KLSHARE/Packages)
	- Антивирус в папке \\ksc.corp.mipt.ru\KLSHARE\Packages\KES\_10.3.0.6294
	- Агент управления в папке [\\ksc.corp.mipt.ru\KLSHARE\Packages\executable\\_package](file://///ksc.corp.mipt.ru/KLSHARE/Packages/executable_package)
- 2. Для пользователей, не имеющих корпоративный аккаунт скачать дистрибутивы можно из папки [\\ca.mipt.ru\All\KAV:](file://///ca.mipt.ru/All/KAV)
	- Антивирус в папке  $\lvert$  ca.mipt.ru $\lvert$ All $\lvert$ KAV $\lvert$ KES 10.3.0.6294
	- Агент управления в папке  $\cosh\left(\frac{\alpha V}{\alpha V}\right)$  executable\_package

К этой папке имеется гостевой доступ на чтение.

- 3. Порядок установки пакетов произвольный.
- 4. Адрес сервера администрирования антивируса, который нужно указать в процессе установки, необходимо получить у администратора антивирусной защиты, через единую службу технической поддержки УИТ, [контакты.](https://mipt.ru/it/contacts/)
- 5. Лицензионный ключ распространяется централизованно с помощью агента управления.